# What's new

This AccountRight update helps business owners better manage their cashflow, stock and payroll (Australia), and lets everyone get their work done faster.

# Late payers have nowhere to hide

We've made it really easy to identify problem customers—the ones who always pay late and have overdue balances.

Head on over to the **Cards List** window and you'll see all customers with overdue amounts owing. At a glance you can also see all customers that are on credit hold, disallowing further sales—look out for the  $\triangle$  icon.

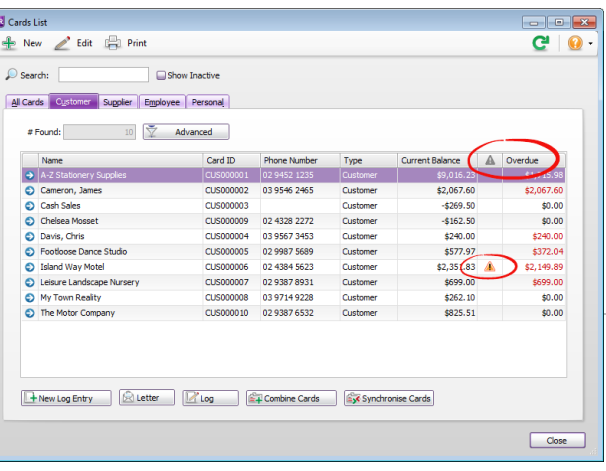

#### TIPS:

- Click the **Overdue** header to sort overdue amounts.
- Right-click a customer's name and select **Contact Card** > **Send Email**, to send them a friendly reminder that their payment is overdue.
- In AccountRight Standard and Plus, overdue supplier balances are also highlighted.

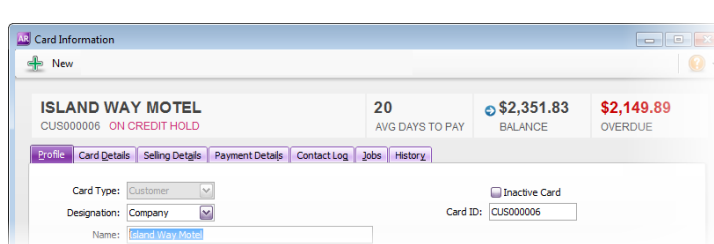

**Wait, there's more**—open a customer card, and voilà, you'll immediately see the customer's average days to pay, the amounts due and overdue, and whether they're on credit hold. You can't miss it. Similarly, you can keep an eye on supplier payment stats by opening the supplier cards.

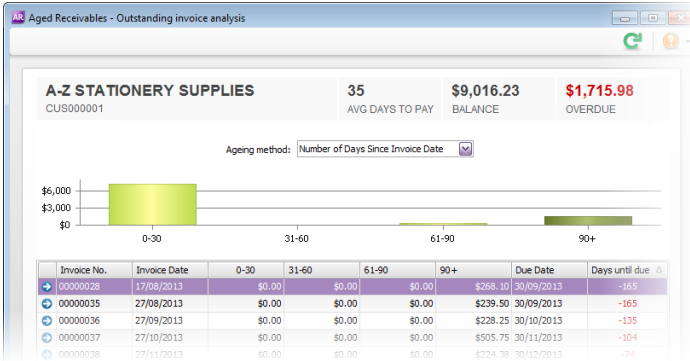

And when you click the  $\bullet$  arrow next to the customer or supplier balance showing in their card, you'll see a detailed breakdown of the transactions that make up the balance, like the one shown here.

This information can also be accessed from the **Aged Receivables** and **Aged Payables** panels in the **Business Insights** window.

# Record purchases faster

#### *Not available in AccountRight Basics*

In previous updates we sped up the sales and banking features you use most often. With this release, you'll notice that purchases, especially lengthy service purchases, and those without inventory items (that is, items you don't track on-hand quantities for) now record twice as fast. Stay tuned for faster inventory item purchases in a future update.

### Better leave management

#### *AccountRight Plus, Australia only*

The most popular request on the [AccountRight Idea Exchange](http://community.myob.com/t5/AccountRight-Idea-Exchange/idb-p/AccountRightIdeas) has been from payroll officers who want to be notified when an employee requests, or has taken, more leave than they are entitled to.

**Good news**—When entering an employee's leave hours in their pay, an alert will appear if the amount taken is greater than their existing leave balance plus the hours accrued in the pay period. You'll also see a summary of what the leave balance will be if you go ahead with the pay.

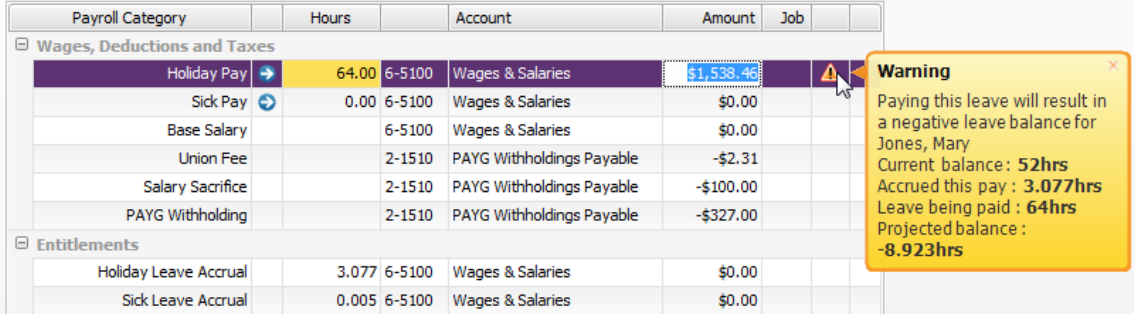

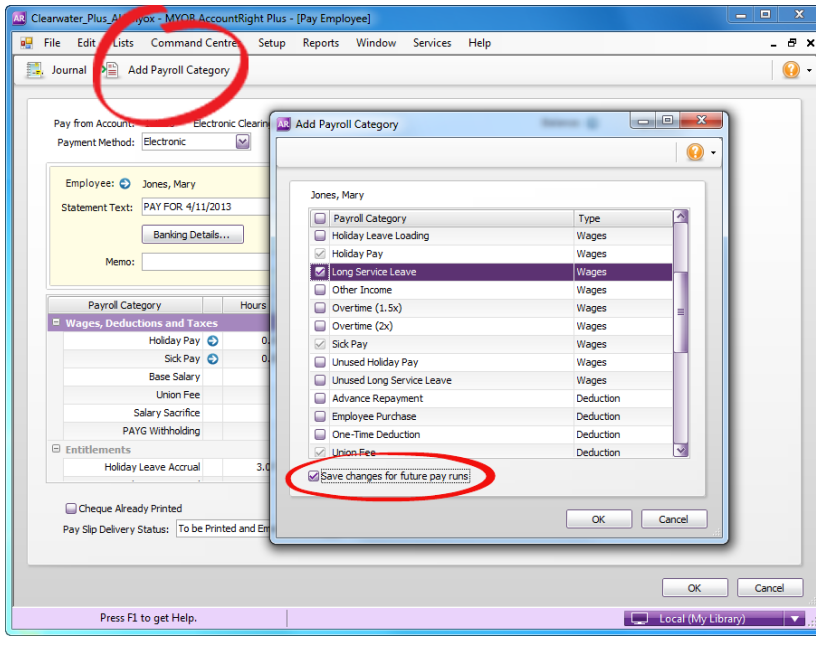

Here's another payroll improvement we've been able to sneak in:

Previously you could add a payroll category to an employee's pay while you were processing a pay run, but the change would only apply to that pay run.

Now you can apply the change to the employee's future pays as well. Just select the **Save changes for future pay runs** option when adding the payroll category.

## Supersonic installation

Keeping AccountRight up to date on your PC shouldn't be a hassle, and we're taking big steps to make the update process easy and fast. Our ultimate goal is to make updating AccountRight as easy as updating your internet browser.

We're not quite there yet, but to help us achieve this goal, we've had to completely overhaul the AccountRight installer and change where AccountRight's bits and pieces get installed.

### PC INSTALLER

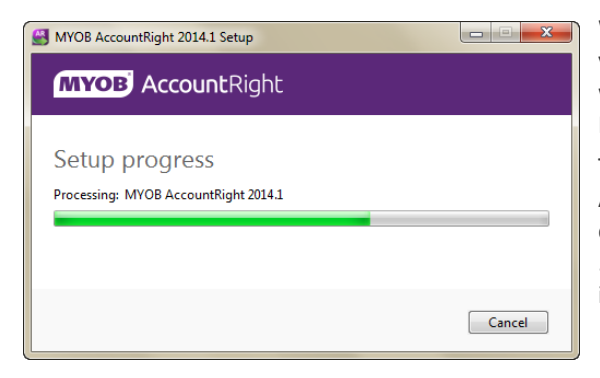

We've replaced the traditional AccountRight installer you've used in the past with a streamlined installer, which we call the PC Installer (there's also a Server Installer, but we'll get to that later).

The PC Installer is 50% lighter than previous AccountRight installers, and takes just seconds to complete. If prerequisite software, such as Microsoft .NET updates, need to be downloaded and installed, installation will take more time.

### THINGS TO KNOW ABOUT THE PC INSTALLER

- **With the one installer** you can open and create AccountRight Basics, Standard and Plus files for Australia and New Zealand, but you can only activate files you're licensed to use.
- **Windows administrator rights** to the computer are not required when installing, unless prerequisite software needs to be installed.
- **You can access company files** stored on your computer, the cloud, and on networked computers that have AccountRight Server Edition installed.
- **The AccountRight library** will now be located in the **My Documents** folder, unless you're upgrading a computer that already has an AccountRight library, in which case, the existing library location will be used.
- **Help files** are not installed, but you can access help pages, videos and more, online by pressing F1 in any window. You can also access the user guide PDFs from the AccountRight 2014.1 program folder in the Windows Start menu.
- **If you have one previous version** of AccountRight 2011 (or later) installed, it will be uninstalled. You'll need Windows administrator access to do this. If you have more than one old-version AccountRight installed, we won't uninstall them.
- **The MYOB Add-on Connector** will be installed and switched on for you, so you can connect other apps to AccountRight (look for the new icon in the Windows taskbar). See ['Extend AccountRight with add-ons' on page 6](#page-5-0) for more info.
- **AccountRight's program files** are installed in the following location: **C:\Users\<user name>\AppData\Local\Programs\MYOB\** instead of C:\Program Files\MYOB.
- **AccountRight is installed only for the user who has logged into Windows**. If you have more than one Windows user account on your computer, the other users will need to log into Windows and install AccountRight as well.
- **Windows XP and Vista** operating systems are not supported.

#### SERVER INSTALLER

If you want to share company files that are on your computer with others on your network, you'll need to use the AccountRight Server installer instead of the PC installer. It's similar to previous installers of AccountRight, and installs the files and services required to set up your computer as an AccountRight server. The only feature difference between the PC and Server installations of AccountRight is the ability to host company files.

When AccountRight prompts you to update to 2014.1, you'll have the option of downloading the PC installer or Server installer. You should choose the PC installer, unless you need to host company files for your network. You can download the Server installer from the my.MYOB website if you need to install it at a later time.

### MSI INSTALLER (ADVANCED OPTION)

If you want to deploy the AccountRight PC installer on your network as part of a Group Policy install or other deployment method, an MSI installer is available. See Support Note 36215 [\(Australia](http://myobaustralia.custhelp.com/app/answers/detail/a_id/36215) | [NZ\)](http://myobnz.custhelp.com/app/answers/detail/a_id/36215) for more info.

### Smarter version management

![](_page_4_Picture_6.jpeg)

Do you have a few old versions of AccountRight installed on your computer? If you accidentally open an old file using AccountRight 2014.1, you can now choose to upgrade the file, or open it with the correct version.

If you choose to open the file in the old version, that version will automatically be opened for you and AccountRight 2014.1 will shut down. Smart, hey!

# Reintroducing the Analyse Inventory (Summary) report

#### *Not available in AccountRight Basics*

The Analyse Inventory (Summary) report you loved in AccountRight v19 is back. So now you can print an order book that shows what's in stock, what's on order, and what's committed to customers. (We've also tweaked the Detail report, so it should run faster if there are lots of items.)

#### Analyse Inventory [Summary]

![](_page_4_Picture_123.jpeg)

# <span id="page-5-0"></span>Extend AccountRight with add-ons

Have you visited the [MYOB Add-On Centre](http://myob.com/addons)? It's the place to go when looking for software that integrates with AccountRight - apps like advanced reporting, billing and job tracking tools, POS systems and cashflow tools that work with your company file information. All these apps integrate seamlessly with AccountRight thanks to the MYOB Add-on Connector.

![](_page_5_Picture_2.jpeg)

When you install AccountRight using the PC installer, the Add-on Connector will be switched on for you to connect other apps to AccountRight. You'll know it's running, because the icon will appear in your Windows taskbar.

So visit the [MYOB Add-On Centre at myob.com/addons](http://myob.com/addons) and see how you can get more out of AccountRight.

### Coming soon

### MYOB PAYDIRECT

More sales, more often, more ways to pay. MYOB PayDirect is coming soon. It's the quick and easy way to take credit card payments on a smartphone. Take your business on the road and process payments anywhere with mobile reception, then see the money in your account in under 48 hours.

Best of all, **PayDirect integrates with AccountRight files** that are in the cloud, so you can invoice and manage your debtors on the go. No more data entry double-ups! [Learn more at myob.com/paydirect](http://myob.com/paydirect).

![](_page_5_Picture_9.jpeg)

### SUPER PAYMENTS, SUPER EASY

Noticed the shiny new **Pay superannuation** button in the latest version of AccountRight? It's your first glimpse at our upcoming super payment feature. What's so special about it? It'll be one of the only integrated solutions on the market, which means you'll pay your super from within AccountRight and reap the productivity rewards. And most importantly, **it's free with your AccountRight subscription**! It'll also be compliant with the government's upcoming SuperStream changes, so no matter what, we've got you covered.

We're still hard at work building the best super payment feature we can, but click the button in AccountRight to register your interest and stay in the know—you'll get updates on the project, and maybe even an invitation to join us for some user experience testing or a pilot program.